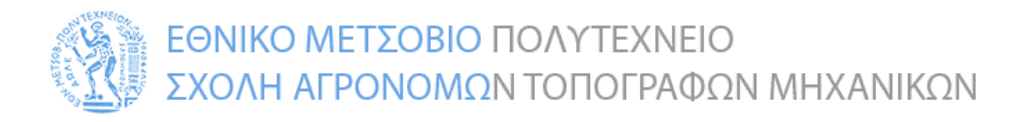

### **ΔΠΜΣ «Γεωπληροφορική»**

#### **Μάθημα: ΧΩΡΙΚΕΣ ΒΑΣΕΙΣ ΔΕΔΟΜΕΝΩΝ**

## **ΕΡΓΑΣΙΑ ΜΑΘΗΜΑΤΟΣ: Ανάπτυξη χωρικής βάσης δεδομένων, διατύπωση χωρικών ερωτημάτων και οπτικοποίηση δεδομένων.**

Παράδοση: 02 Σεπτεμβρίου 2024

### Επιλογή δεδομένων: έως 21 Ιουνίου 2024 [\(σύνδεσμος\)](https://docs.google.com/spreadsheets/d/1VKnZFhYDQgiBmX0K9fEALsdVEPH_h9pD19rcB2bVL4g/edit?usp=sharing)

### **Σύντομη Περιγραφή:**

Στόχος της εργασίας είναι η υλοποίηση μιας απλής χωρικής βάσης δεδομένων σε περιβάλλον ανάπτυξης PostGIS σε συνδυασμό με PostgreSQL. Θα πρέπει να εκφρασθούν τυπικά ερωτήματα, όπως: ερώτημα σημείου, ερώτημα παραθύρου, ερώτημα χωρικής σύνδεσης, ερώτημα απόστασης, κ.ά.

Το ακριβές σύνολο των τύπων ερωτημάτων θα προταθεί από εσάς (*δείτε τις σημειώσεις του μαθήματος ή συμβουλευτείτε την σχετική βιβλιογραφία*). Η διατύπωση των ερωτημάτων θα γίνει σε μορφή SQL με χρήση των κατάλληλων χωρικών τελεστών (*αναλυτική περιγραφή τους υπάρχει στα σχετικά εγχειρίδια κάθε λογισμικού*).

Η βάση θα δημοσιευτεί σε περιβάλλον QGIS ή/και Geoserver και θα οπτικοποιηθούν επιλεγμένα υποσύνολα δεδομένων.

### **Βασικά Δεδομένα:**

Για τις ανάγκες της υλοποίησης θα πάρετε δεδομένα από ανοικτές πηγές δεδομένων, τα οποία θα περιγράφουν δύο διαφορετικά επίπεδα στον ίδιο χάρτη, π.χ. χώρους αρχαιολογικού ενδιαφέροντος και χάρτη με τα αιολικά δυναμικά. Μπορείτε να χρησιμοποιήσετε ένα υποσύνολο μόνο των κανονικών στοιχείων, αρκεί να είναι επαρκές για να απαντήσετε τα ερωτήματα που ζητούνται. Θα πρέπει να σχεδιάσετε έτσι την βάση ώστε να μπορούν να εισαχθούν τα δεδομένα που θα χρησιμοποιήσετε.

Ενδεικτικές ανοικτές πηγές χωρικών δεδομένων αποτελούν:

- <https://geodata.gov.gr/>
- <https://geo.rae.gr/>
- <http://geoportal.ypen.gr/>
- <https://data.ktimatologio.gr/>
- <http://wfdgis.ypeka.gr/>
- <https://inspire-geoportal.ec.europa.eu/>
- <http://gis.cityofathens.gr/>
- <https://dafni.getmap.gr/>

### **Οδηγίες εκπόνησης:**

**Βήμα 1<sup>ο</sup>** . Κατεβάστε στοιχεία που αφορούν σε δύο είδη πληροφορίας από την ανοικτή πηγή δεδομένων (π.χ. χώρους αρχαιολογικού ενδιαφέροντος και χάρτη με τα αιολικά δυναμικά από geodata.gov.gr).

Μελετήστε τα και σχεδιάστε μία βάση που μπορεί να τα ενσωματώσει και να υποστηρίξει την εφαρμογή που θέλετε. Αρχικά, θα πρέπει να σχεδιάσετε το σχήμα της βάσης με ένα απλό διάγραμμα οντοτήτωνσυσχετίσεων (ER-diagram) ή UML και ύστερα να δηλώσετε τους πίνακες στο αντίστοιχο σύστημα DBMS με τυπικές εντολές CREATE TABLE .... Η χωρική πληροφορία (σημεία, γραμμές, πολύγωνα) θα αποθηκεύεται σε ειδικό γνώρισμα (attribute) των πινάκων, π.χ. shape, geometry κλπ.

Σε περίπτωση χρήσης του QGIS για εισαγωγή δεδομένων, είναι επιτρεπτή η δημιουργία των πινάκων με αυτόματο τρόπο. Σε συνέχεια της δημιουργίας των πινάκων, μπορείτε να κάνετε τροποποιήσεις -εφόσον κρίνεται σκόπιμο- και να προσθέσετε συσχετίσεις (με χρήση της εντολής ALTER TABLE). Επίσης, είναι επιτρεπτή η αυτόματη εισαγωγή δεδομένων (δείτε το βήμα 2).

**Βήμα 2<sup>ο</sup>** . Στην συνέχεια εισάγετε τα δεδομένα που κατεβάσατε στην βάση χρησιμοποιώντας τα εργαλεία που προσφέρει το ΣΔΒΔ ή όποιο άλλο εργαλείο θέλετε και μετασχηματίστε τα ώστε να μπορούν να ενσωματωθούν στο σχήμα που σχεδιάσατε. Εισάγετε στοιχεία στους πίνακες που κατασκευάσατε. Δεν είναι απαραίτητο να εισάγεται όλο τον όγκο των στοιχείων εφόσον αυτό δημιουργεί δυσκολίες.

**Βήμα 3<sup>ο</sup>** . Θα πρέπει να διατυπώσετε σε SQL και να εκτελέσετε μια σειρά από ερωτήματα SELECT … που έχουν νόημα σε χωρικά στοιχεία. Παρακάτω δίνεται η γενική δομή κάποιων αντιπροσωπευτικών ερωτημάτων (*τα οποία θα πρέπει να εξειδικεύσετε ή να προσθέσετε άλλα δικά σας, ανάλογα με τον τύπο της εφαρμογής που σχεδιάζετε και την φύση των δεδομένων*)

# **i. Ερωτήματα σημείου:**

Έστω ότι δίνονται οι συντεταγμένες ενός σημείου (x0,y0). Βρείτε ποια αντικείμενα συμπίπτουν ή περιλαμβάνουν το σημείο αυτό. Πρέπει να διατυπωθούν δύο εκδοχές, αφού στην πρώτη περίπτωση το ερώτημα θα επιστρέφει σημεία, ενώ στη δεύτερη γραμμές ή πολύγωνα.

# **ii. Ερωτήματα παραθύρου:**

Έστω ότι το περίγραμμα μιας ορθογώνιας περιοχής (παράθυρο) προσδιορίζεται από την κάτω αριστερή (xL, yB) και την πάνω δεξιά (xR, yT) κορυφή του. Ζητούνται τα αντικείμενα που περικλείονται εντός του παραθύρου.

# **iii. Ερωτήματα απόστασης:**

Για ένα δοθέν σημείο (x0,y0), υπολογίστε την (ευκλείδεια) απόστασή του από τα επιλεγμένα αντικείμενα της βάσης (λ.χ. σημεία, γραμμές κλπ.) και παρουσιάστε τα αποτελέσματα της αναζήτησης ταξινομημένα κατά φθίνουσα σειρά.

# **iv. Ερωτήματα χωρικής σύνδεσης:**

Θα πρέπει να συσχετίσετε πληροφορίες από τα δύο διαφορετικά επίπεδα πληροφορίας που κατεβάσατε από την ανοικτή πηγή δεδομένων. Ο συσχετισμός συνδέει πολλαπλούς (>=2) πίνακες της βάσης δεδομένων με κριτήριο τις χωρικές σχέσεις των περιεχομένων τους, όπως:

> • «*Βρείτε τα ζεύγη σημείων που απέχουν μεταξύ τους απόσταση μικρότερη από d*». Σε SQL, θα πρέπει να εκφράσετε το ερώτημα με τη μορφή αυτοσύνδεσης (self-join) πάνω σ' έναν πίνακα που θα περιλαμβάνει σημειακή πληροφορία.

- «*Σημεία εντός περιοχών*». Θα πρέπει να συσχετιστούν πληροφορίες από έναν πίνακα σημείων κι έναν πίνακα περιοχών (πολυγώνων), και να βρεθούν όλοι οι συνδυασμοί όπου κάποιο σημείο περικλείεται εντός κάποιας περιοχής.
- «*Τομή γραμμικών στοιχείων*». Κι αυτό το ερώτημα προϋποθέτει αυτοσύνδεση (self-join) στον πίνακα των γραμμικών στοιχείων*.*
- «*Εγγύτερος γείτονας*». Εντοπίστε την χωρική οντότητα (λ.χ. σημεία) που βρίσκεται πλησιέστερα σ' ένα συγκεκριμένο σημείο ενδιαφέροντος*.*
- *«Συνάφεια περιοχών».* Ζητούνται όλες οι περιοχές που γειτονεύουν (εφάπτονται) σε κάποια άλλη. Προφανώς, αυτό το ερώτημα επιστρέφει πληροφορίες σχετικά με την τοπολογία των στοιχείων.

## **v. Ερωτήματα με γεωμετρικές συναρτήσεις**.

Θα πρέπει να υπολογιστεί η τιμή κάποιας γεωμετρικής συνάρτησης (λ.χ. εμβαδόν, περίμετρος, μήκος, πλήθος κορυφών κ.ά.) για τα χωρικά στοιχεία. *Οι σχετικές συναρτήσεις υπάρχουν ήδη υλοποιημένες από τα συστήματα και μπορούν να κληθούν μέσα από εντολές SQL.* 

*Όλα τα προτεινόμενα συστήματα παρέχουν διάφορους χωρικούς τελεστές (που υλοποιούν σχέσεις της μορφής CONTAIN, OVERLAP, INTERSECT, κ.ά.) τους οποίους θα πρέπει να χρησιμοποιήσετε στις εντολές SQL που θα γράψετε. Αναλυτική περιγραφή τους παρέχεται στα αντίστοιχα εγχειρίδια χρήσης, τα οποία και θα πρέπει να μελετήσετε προσεκτικά προτού συντάξετε τα ερωτήματά σας.*

**Βήμα 4<sup>ο</sup> (Οπτικοποίηση).** Να συνδέσετε τη βάση σας με το QGIS/Geoserver, να εκτελέσετε μέρος των ερωτημάτων που υλοποιήσατε, να εξάγετε τα αποτελέσματα σε layers και στη συνέχεια να τα οπτικοποιήσετε σε κατάλληλο χαρτογραφικό υπόβαθρο (π.χ. χρησιμοποιώντας το qgis2web plugin). Μπορείτε να εξάγετε τα δεδομένα μέσω του GeoServer και με χρήση της υπηρεσίας WFS/WMS.

**Βήμα 5<sup>ο</sup>(προαιρετικό).** Να αναπτύξετε μια ιστοσελίδα (ή διαδικτυακή εφαρμογή) με χρήση HTML ή/και Javascript στην οποία να απεικονίζεται το αποτέλεσμα της οπτικοποίησης του βήματος 4 και σύντομη περιγραφή. Συνίσταται η χρήση βιβλιοθηκών όπως το <https://leafletjs.com/> και το [https://openlayers.org/.](https://openlayers.org/)

## **Παραδοτέα:**

- 1. Η βάση που έχετε υλοποιήσει, ανεβασμένη στον server του μαθήματος.
- 2. Σύντομη *τεχνική αναφορά* (10-15 σελίδων) όπου θα περιγράψετε:
	- την εφαρμογή που έχετε επιλέξει,
	- το διάγραμμα οντοτήτων-συσχετίσεων και το σχεσιακό σχήμα στο οποίο καταλήξατε με τεκμηρίωση των πινάκων, των πεδίων και των δεικτών,
	- τα ζητούμενα των ερωτημάτων που θέσατε,
	- τη σύνταξη των ερωτημάτων ή τον προγραμματιστικό κώδικα (με σχόλια),
	- τον τρόπο οπτικοποίησης (να συμπεριλάβετε ενδεικτικά screenshots από τα ερωτήματα, τις αναλύσεις που διενεργήσατε και την οπτικοποίηση των δεδομένων),
	- τον κώδικα σε HTML/Javascript της ιστοσελίδας (ή διαδικτυακής εφαρμογής) που αναπτύξατε.